## interprefy ご利用方法

**【アプリから聞く場合】 【ブラウザから聞く場合】 ①アプリをダウンロード ①ブラウザからログイン** PC、またはアプリダウンロードができない場合は 「Google Play Store」、または「App Store」に QRコードもしくはURLからログインして下さい。 アクセスし、 QRコードもしくは「interprefy」で ※GoogleChrome推奨 検索して、ダウンロードして下さい。※無料 ブラウザ用ログインページ **App Store Google Play**<br> **TELLARE** からダウンロード https://interprefy.interpret.world/user/sign-in 検索: interprefy ホームページ>Log in **②ログインページでトークンを ②ログインページでトークンを 入力して下さい。 入力して下さい。 トークン: トークン: PORTJOURNEYS Example 19** PORTJOURNEYS **PORTJOURNEYS** interprefy **③言語を選択して下さい。 ③言語を選択して下さい。 言語をタップ 言語を選択し「セッションに接続」をクリック** 。<br>着信言語を選択 ITA - Italian **RUS -** Russia

**【ご注意】**

**・Bluetooth等、無線イヤホンは推奨しておりません。**

**・Wi-Fi・キャリアの電波強度が不十分な環境下ではノイズが発生したり、切断の可能性があります。** ・**Interprefy**を**iPhone**の**Chrome**で立ち上げる場合は、**iOS14.01**(最新)の場合は**Chrome**では聞けないため、 **Safari**よりお入りください。**iOS14.01**以前のバージョンの場合はブラウザでは聞けないため、アプリダウンロード もしくは、ウェビナーと別**PC**で**Interprefy**を立ち上げてください。 

## **How to connect to interprefy**

## $\bullet$  SIMUL  $\times$  interprefy

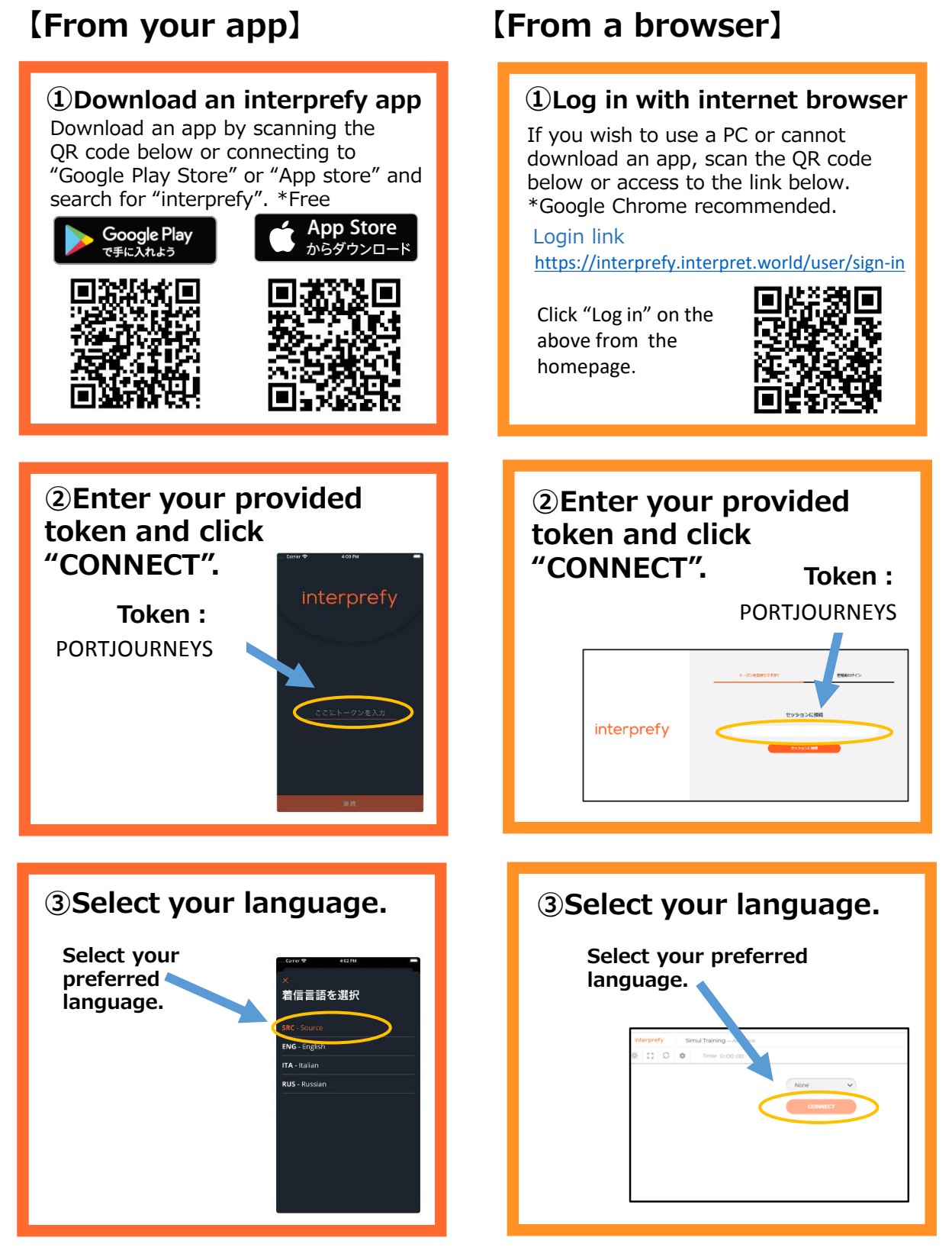

## **【NOTE】**

- **・Bluetooth or wireless earphones are NOT RECOMMENDED.**
- **・The sound may be breaking up if Wi-Fi or your carrier network is not strong enough.**

**·** If you want to launch Interprefy on Chrome on iPhone, please enter from Safari because you cannot listen on Chrome on iOS14.01 (latest). If you have iOS 14.01 or earlier, you cannot listen to it with your browser, so please download the app or launch Interprefy on a separate PC from the webinar.